4F-05

画像処理を用いた折り紙飛行機の軌跡追跡

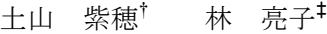

金沢工業大学 情報学部 情報工学科† 金沢工業大学 工学部 情報工学科‡

#### 1.はじめに

紙飛行機<sup>[1] [2]</sup>は手軽に作成し, 飛ばすことがで きるため,子供から大人まで楽しめるものであ る.しかし紙飛行機は非常に多様な形状があり, 形状と飛行時間や飛行距離の関係は不明な点が 多い.紙飛行機の形状と飛び方の関係が分かる と,航空機に紙飛行機の知見を応用できる可能 性も考えられる. そこで本研究は、紙飛行機の 飛行過程を動画として撮影し,画像処理パッケ ージの一つである OpenCV<sup>[3]</sup>を使用して飛行軌跡 を数値化し,紙飛行機の形状と飛び方の関係を 調べることを目的とする.本稿では試験的に飛 行距離と飛行時間を調べた結果を報告する.

本稿の構成は次の通りである.第 2 章は実験 方法の概要を述べる.第 3 章では3種類の紙飛 行機を用いて飛行時間と飛行距離を調べた実験 結果を示す.第 4 章では得られた結果をまとめ, 本稿のまとめとする.

### 2.実験方法の概要

本研究で行う実験の概要を述べる.本研究で は位置と視線を固定したカメラを用いて,紙飛 行機の飛ぶ様子を動画として撮影する.そして 動画中の各静止画で紙飛行機の領域を抽出して 紙飛行機領域を囲む矩形領域を決定し、その重 心を紙飛行機位置とする.そして,飛び始めか ら着地までカメラは固定であるため、視野中で の横方向で飛行開始ピクセル位置と着地ピクセ ル位置を決定し,その差分に1ピクセルに相当 する距離を乗算すると飛行距離が得られる. そ して,飛行開始から着地までのフレーム数にフ レームレートの逆数を乗算すると飛行時間が得 られる.

画像中で紙飛行機領域を抽出するために, OpenCV に含まれる CamShift 関数を用い、OpanCV 付属の CamShift 関数の使用例プログラムをその まま使用している.CamShift 関数を使用すると, 映像中で,追尾対象をマウスでドラッグして囲 むことで選択部分の色相ヒストグラムが得られ, 同じ色相を持つ部分を追尾する.予備実験の結 果,青色で両面同色の紙が追尾に最適であるこ とがわかったため,紙飛行機には青色の色画用 紙を使用する.

次に実験環境を述べる.実験装置の配置を図 1に示す. 実験は屋内で行い、壁色が白色に近 く,家具等がほとんどない部屋を利用した.照 明は通常の蛍光灯である.撮影には広角のウェ ブカメラ(バッファロー社製 BSW20KM11BK,200 万画素,視野角度 120°,最大解像度 1920× 1080 ピクセル,最大フレームレート 30fps, USB2.0 で PC 接続)を使用した. 予備実験の結果, 紙飛行機が飛ぶ距離は最大 5m 以内であったため, 図1に示すようにカメラ視線を飛行機の初期進 行方向に垂直になるよう配置し,視野角度範囲 内に飛行機の飛行開始地点から 5m が十分に収ま るようカメラを配置した.そのため,1ピクセ ルあたりの横方向距離は 5/1920=2.6×10<sup>-3</sup>m 程度 であり,距離の誤差はこの程度となる.カメラ は位置と視線のいずれも,撮影中は固定する.

紙飛行機を飛ばす際には、なるべく実験条件 を揃えるために簡単なカタパルトを使用する. カタパルトの写真を図2に示す.このカタパル トは文献[2]に載っているもので,人の手で輪ゴ ムを引っ張って飛ばすものである.このカタパ ルトを使うと,飛行機の射出角度を一定にする ことができる.しかし輪ゴムを引っ張るのは人 力であるため引き方を一定にするのが難しく, 試行ごとに初期速度が変わってしまう. そのた め,複数回の試行から平均値を求める必要があ る.今回は50回の試行から平均値を求めた.

飛行開始地点は図1の右端とするが、カタパ ルトは手で持って操作することを前提としてお り,固定することができない.そのため飛行開 始位置は試行ごとに若干の変動があり,画像中 の紙飛行機領域の抽出結果から決定する.また, 今回の動画撮影のフレームレートは 25fps とし た.飛行時間は飛行開始から着地までのフレー ム数から計算するため、飛行時間の誤差は 1/25=0.04 秒程度となる.

Tracing tracks of origami airplanes using image processing †Shiho Tsuchiyama, Kanazawa Institute of Technology ‡Ryoko Hayashi, Kanazawa Institute of Technology

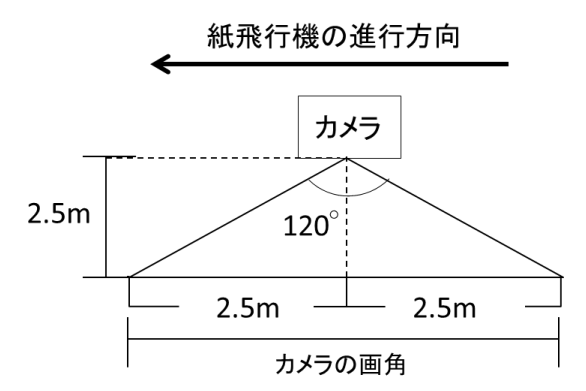

図1. 実験装置の配置図 (上面図)

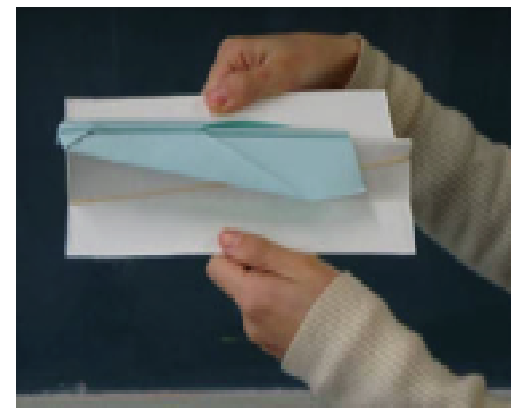

図2. 飛行騎を飛ばす際に使用するカタパルト

使用した紙飛行機を図3に示す.今回は3種 類の折り方を用いた紙飛行機を使用した.タイ プ A は株式会社トーヨーが発売している「教育 おりがみ」(商品コード 000004)に付属してい る折り方手本に「伝承作品」として紹介されて いる. タイプ B は文献[1]に掲載されており, 最 も簡単で直進安定性に優れた折り方として紹介 されている.タイプ C はゆっくり長時間飛ぶ飛 行機として文献[1]で紹介されているものである.

# 3.3種類の紙飛行機の飛行距離と飛行時間

2章で述べた実験方法を用いて3種類の紙飛 行機の飛行距離と飛行時間を調べた結果を表1 に示す. 表1によると, タイプ A は飛行距離と 飛行時間の両方が3種類の中で最も大きい. タ イプ B はタイプ A と同程度の飛行距離であるが 飛行時間が最も短く,3つの中で最速の飛行機 であることがわかる.タイプ C の飛行距離は最 も小さいが飛行時間がタイプ A と同程度に長く, 飛行速度が最も遅い飛行機である. 表1中の飛 行時間はいずれも 0.4 秒程度以上であり、飛行 時間の誤差 0.04 秒より十分大きい結果が得られ た.また,表1の飛行距離はいずれも 1m 以上で, 距離の測定誤差 2.6×10<sup>-3</sup>m より十分大きい.

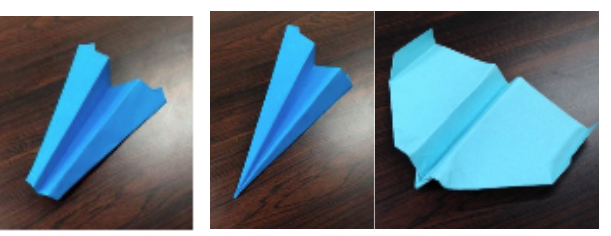

 $(1)$  タイプ A  $(2)$  タイプ B  $(3)$  タイプ C 図3.使用した紙飛行機

# 4.まとめ

本研究では,画像処理パッケージ OpenCV の領 域抽出関数 CamShift を利用して,紙飛行機の飛 行距離と飛行時間を調べた.利用した機材は広 角のウェブカメラである.今回は紙飛行機の進 行方向と垂直にカメラ視線を設定して、紙飛行 機が飛ぶ様子を動画像として撮影し,重心位置 を紙飛行機の位置とした.3種類の紙飛行機の 飛行距離と飛行時間を調べた結果,本研究で設 定した撮影環境と測定方法を用いると,十分計 測可能な差異が得られることがわかった.

**今後の課題は直進安定性の調査である. 飛行** 機がどれだけまっすぐに飛ぶかは飛行内容の基 本的な性質であると考えられる.紙飛行機の進 行方向と平行にカメラ視線を設定して撮影する と,直進安定性を調べられるものと考えられる. また紙飛行機の形状,例えば翼部分の投影面積 や先端の形状,翼端を折るかどうかが飛び方に 影響するものと考えられる. 紙飛行機の形状と 飛び方の関係をさらに調査することも今後の課 題である.

### 参考文献

[1]紙ヒコーキ TNC おアソビ探偵団 - TOKAI ネッ トワーククラブ(TNC),

- http://www.tnc.ne.jp/oasobi/oasobi02/34kami hikouki/01.html
- [2]簡単工作 100 選:愛知教育大学,
- http://crafts.step.aichi-edu.ac.jp/

easy090.html.

[3] OpanCV2 プログラミングブック製作チーム: 「OpanCV2 プログラミングブック」, 株式会社マ イナビ,2011 年.

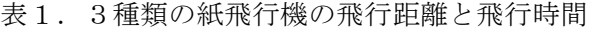

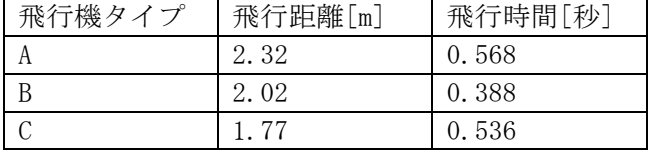